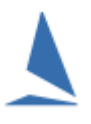

## **Step 1: Add the Boat/s**

- Add CB01 to Race Committee Series; and
- $\triangleright$  Add CB02 to Media Series.

Use **Enter existing Boat(s) to NON BLOCK Series** option on the *Utils* menu

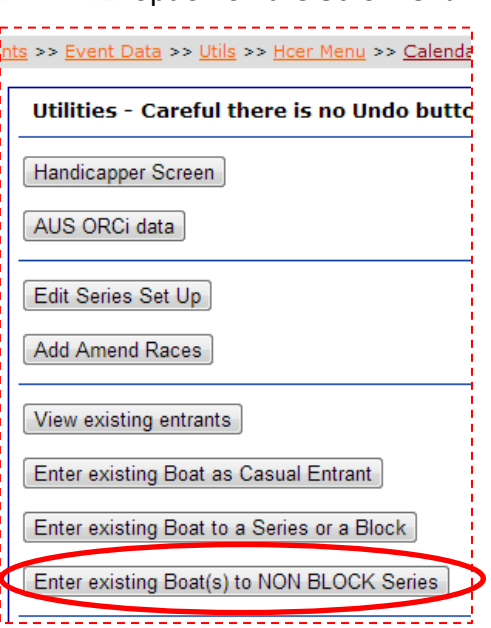

## **Step 2: Add the Crew**

From opening screen click on the edit option for the 'Race Committee' Series.

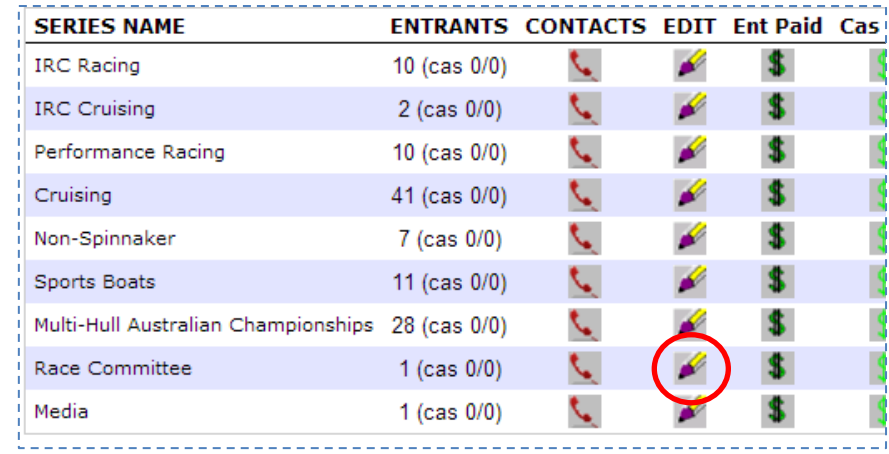

On the Edit screen click the Edit button for the relevant boat.

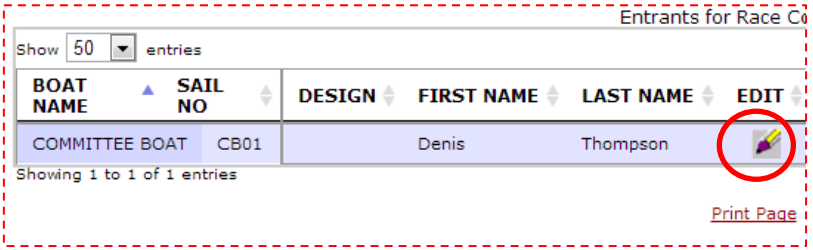

On the boat entry page: \* Provide Skipper/Crew Details Add/Update Skipper & Crew List

click on the Add/Update Skipper & Crew List button.

On the *Race Crew* screen.

- Use the '*Select Crew to Import*' button to get folks previously on the list
- Use the '*Add Crew*' option for any new members. Include their initials and use their mobile number as the YA Number.

**IMPORTANT:** Use all 10 digits of the Mobile Number, ensuring no blank space characters.

Document Revision: 2019-03-12, 2013-08-08